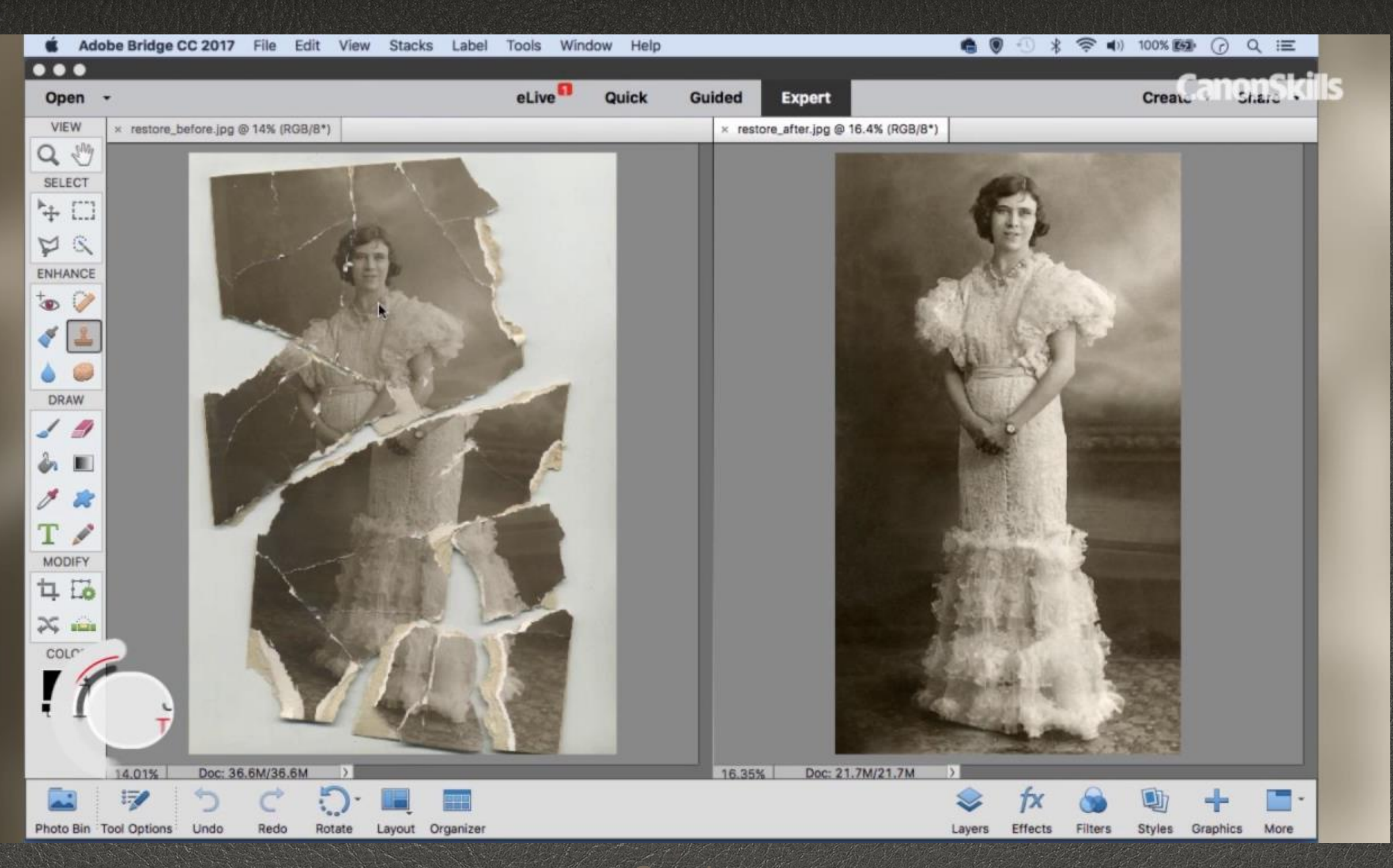

### Restoring and Repairing Old Photographs Kate McCarthy 8/2022

**Caption** 

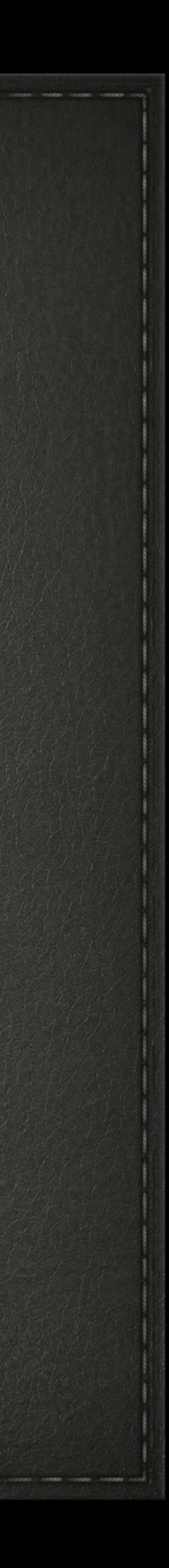

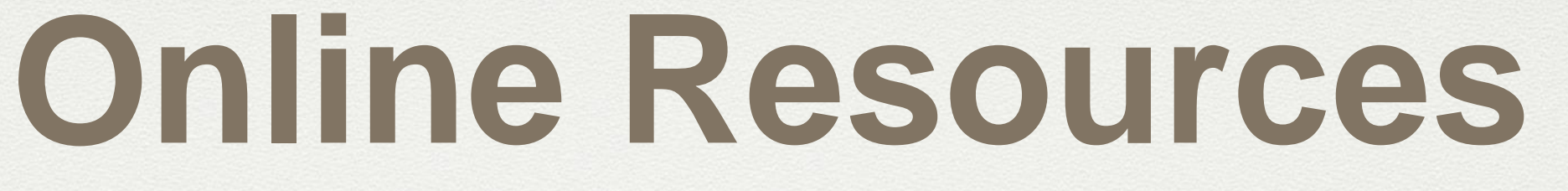

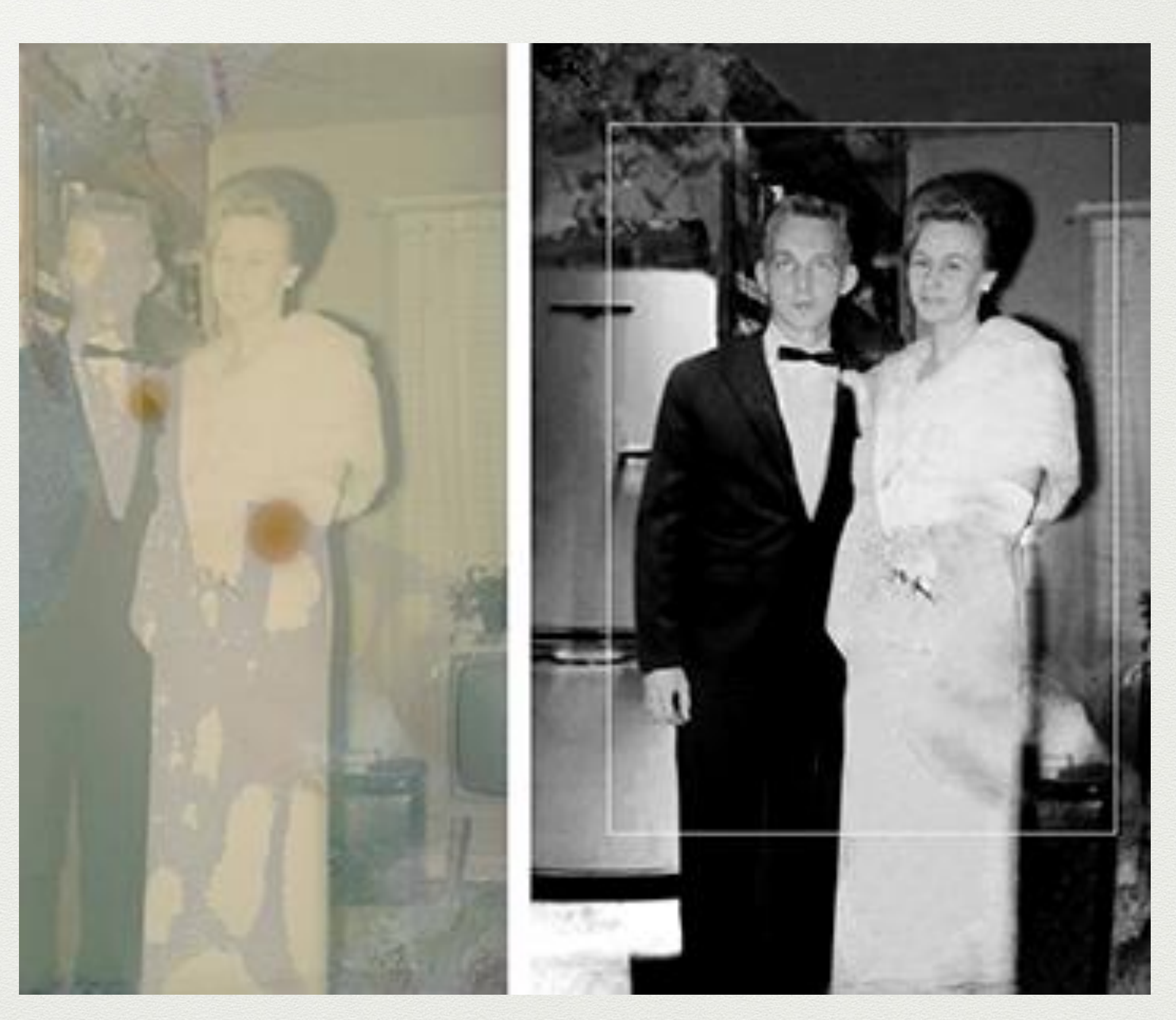

- When reviewing You Tube or Formal Courses, check the dates they were created to see if they match your version of Photoshop or Photoshop Elements because updates are constant and sometimes the tools are too. You can still get a benefit when using an older one, but know that the tools are constantly updated.
- When doing a search, be specific of what you want to find. Example: "How to fix color in old photos.
- Good sites for lessons are Udemy (less expensive) and Creative Live. Get on their email lists firsts because they constantly offer discounts based on the topics you search for.
- If you buy a class, make sure you can either download the class or have continually online access so that you can refresh your skills. Repetition is key to learning.
- Ben Cross's classes in photo restoration are excellent.<https://www.youtube.com/watch?v=e8MIxnfCQrE>

Color Photo Restoration to Black and White

# **Reproducing and Scanning Old Photographs**

- How to Scan and Digitize to Preserve Old Photos: [https://www.makeuseof.com/tag/bes](https://www.makeuseof.com/tag/best-ways-scan-old-photos/) t-ways-scan-old-photos/
- Scan to JPEG at 300+ DPI (Dots Per Inch). Bob Ringo of the SCLH Genealogy Club suggests 4800 DPI.
- After digitized, store the original in an easily found folder on your computer AND in the Cloud. Save enhanced photos as a separate file.

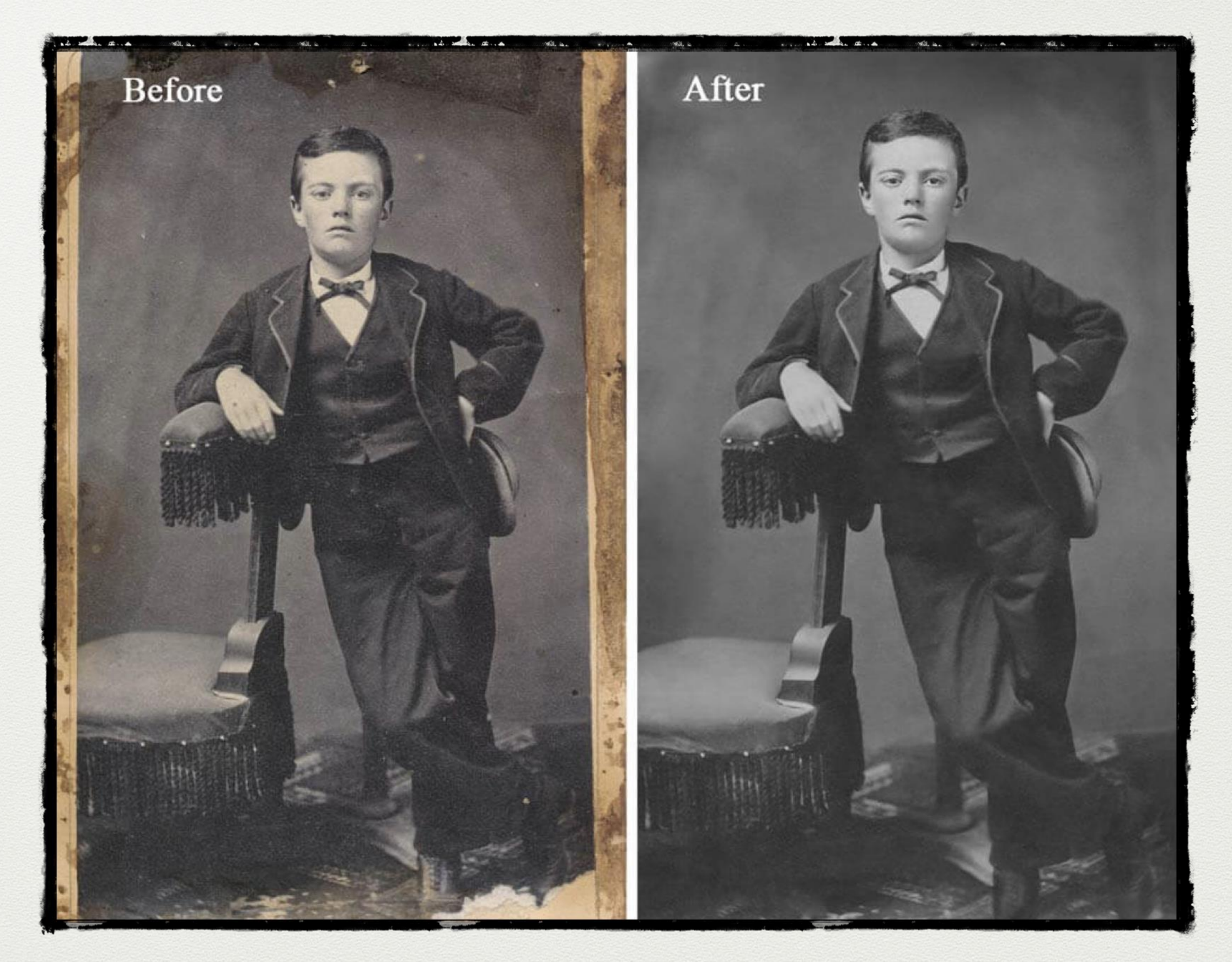

## **How to Repair Photos in Photoshop Elements**

- **Basic Repair in Photoshop Elements**: [https://www.youtube.com/watch?v=](https://www.youtube.com/watch?v=-cP8xYRnVs4) cP8xYRnVs4
- **How to Brighten and Add Color to Old Photos:** [https://www.youtube.com/watch?v=fn8hbwUNJ](https://www.youtube.com/watch?v=fn8hbwUNJO0) O0
- **How to Colorize Black and White Photos:** [https://www.youtube.com/watch?v=SVwAPrQFp](https://www.youtube.com/watch?v=SVwAPrQFp10) 10
- **How to Remove Objects or People from a Photo:**  [https://www.youtube.com/watch?v=HO4DIuKle](https://www.youtube.com/watch?v=HO4DIuKleOk) Ok
- **How to Add Text to A Picture:**  [https://www.youtube.com/watch?v=mT-](https://www.youtube.com/watch?v=mT-HiKKRbDk)HiKKRbDk

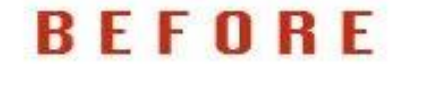

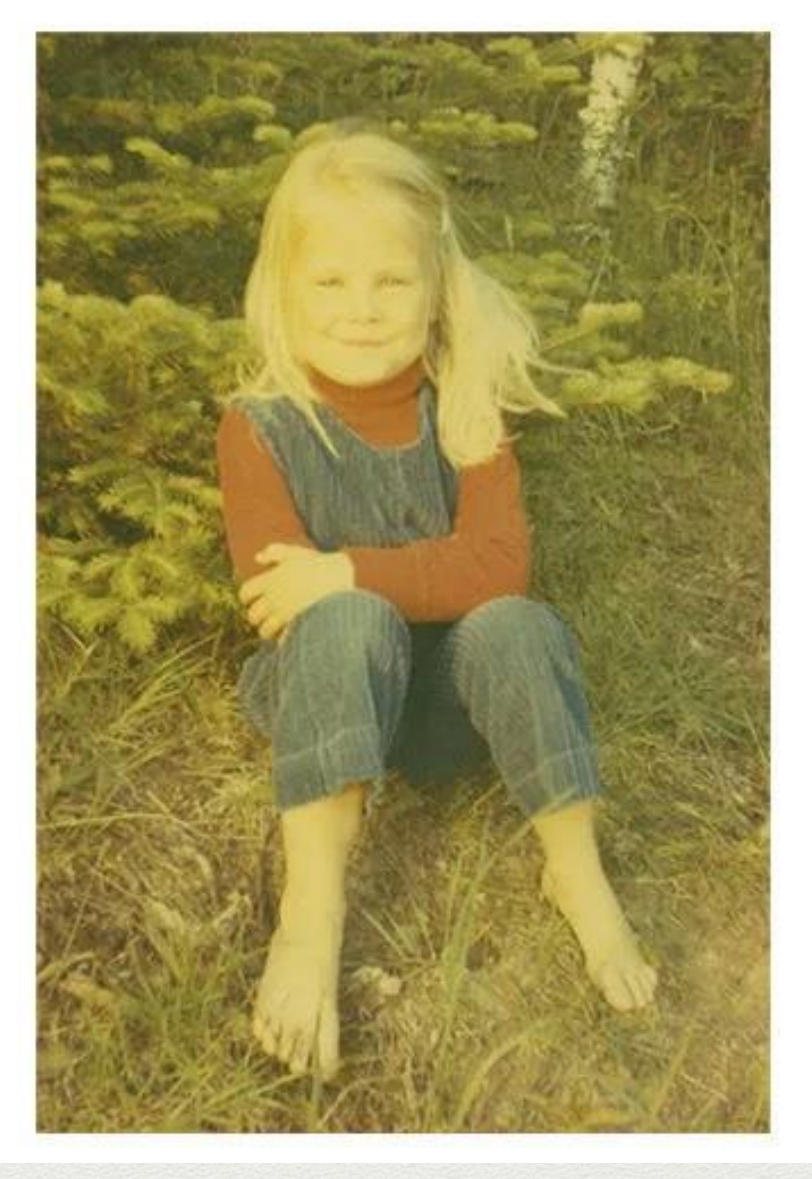

### **AFTER**

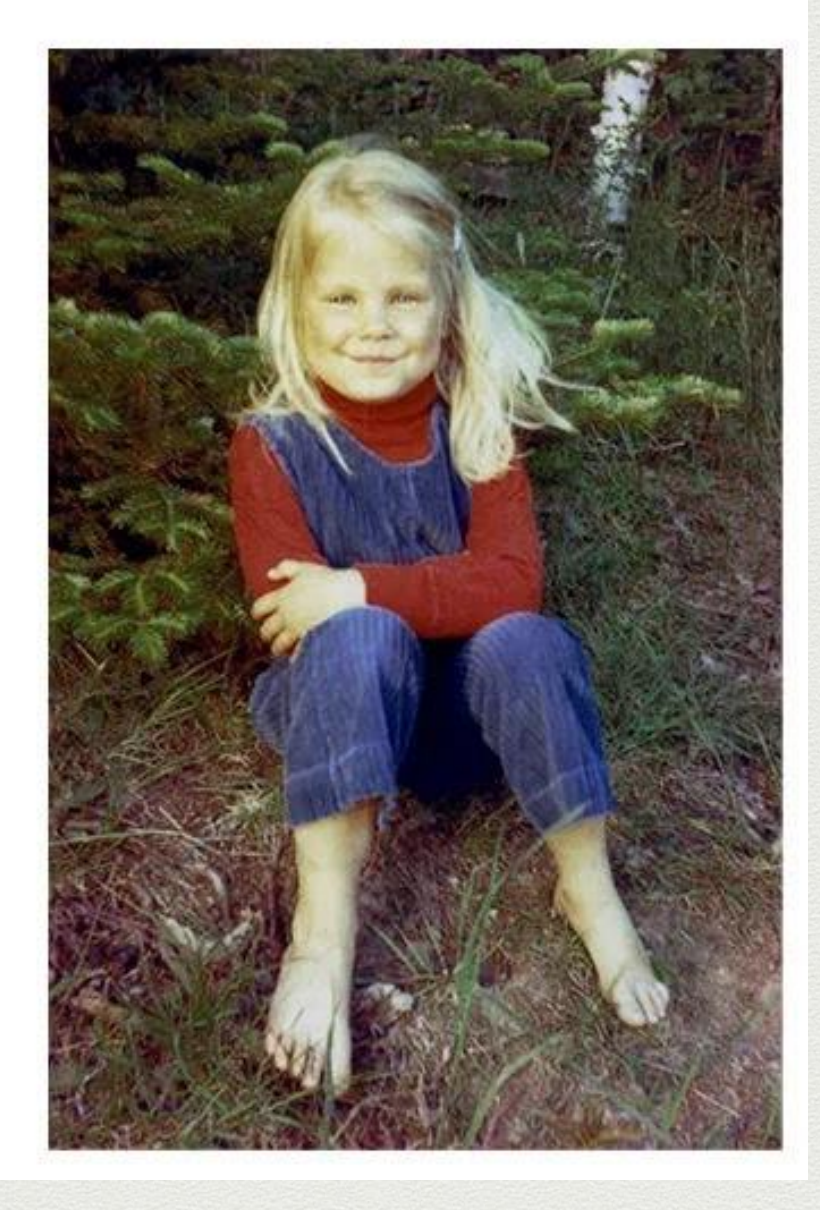

### Color Correction

# **Correcting Tools for Photos in Photoshop**

- **Adobe Review of Correction Tools**: [https://helpx.adobe.com/photoshop/using/retouc](https://helpx.adobe.com/photoshop/using/retouching-repairing-images.html) hing-repairing-images.html
- **Step by Step Spot Healing Brush**[:https://expertphotography.com/spot](https://expertphotography.com/spot-healing-photoshop/)healing-photoshop/
- **Healing Brush and Clone Tool Video**: [https://www.youtube.com/watch?v=UES2EHoK](https://www.youtube.com/watch?v=UES2EHoKGbg) **Gbg**
- **Color Correction:**  [https://www.youtube.com/watch?v=Xt39PClmo4](https://www.youtube.com/watch?v=Xt39PClmo4U) U
- **Colorizing with Neural Filters:** [https://www.youtube.com/watch?v=TGXExBrreu](https://www.youtube.com/watch?v=TGXExBrreuQ)  $\overline{Q}$

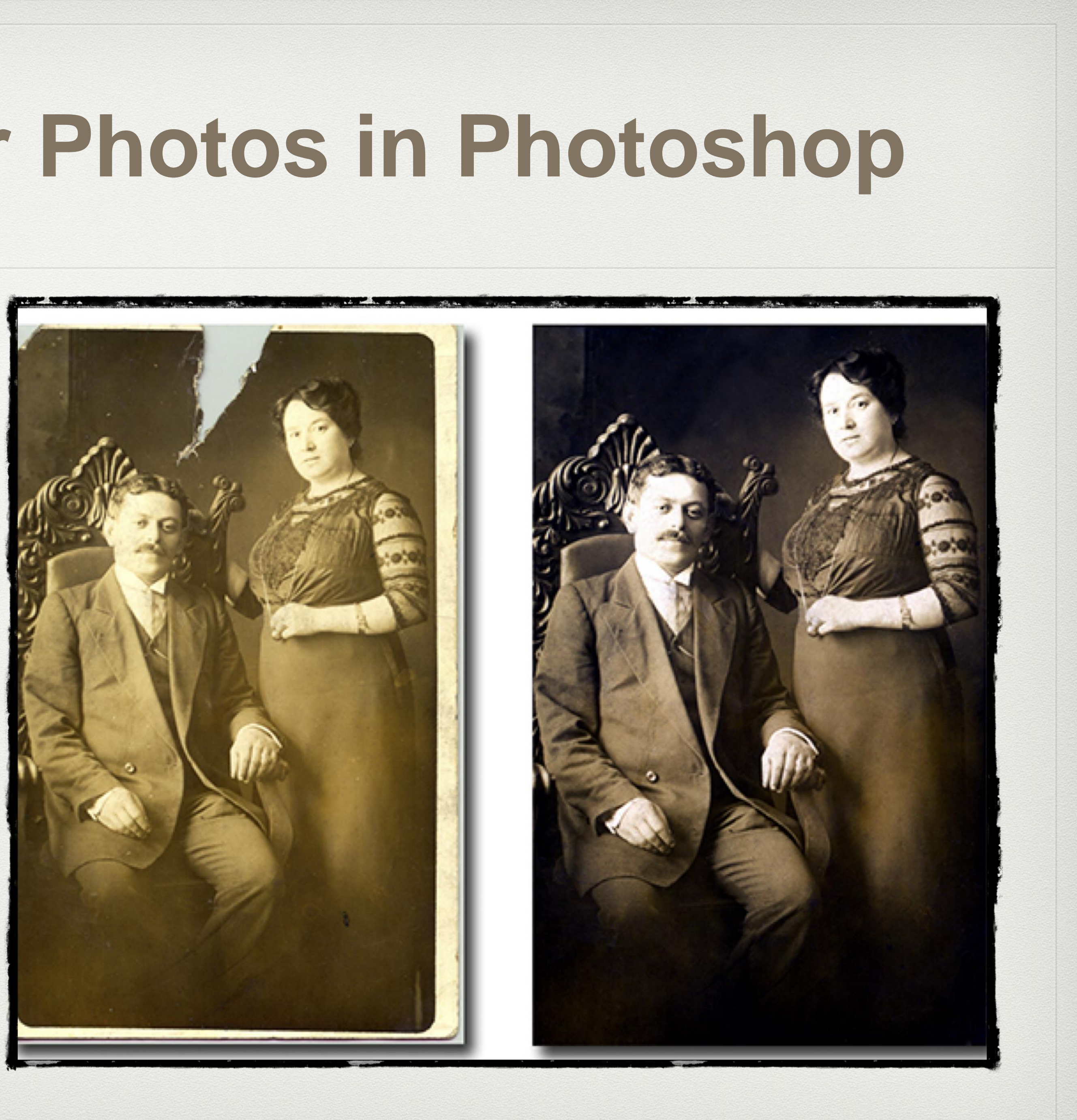

## **Genealogy Based Programs for Photos**

- **Ancestry: Adding Images:** [https://www.youtube.com/watch?v=PuJ](https://www.youtube.com/watch?v=PuJIMOamxOo) IMOamxOo
- **Ancestry Beta Photography Section:**[https://www.youtube.com/watc](https://www.youtube.com/watch?v=xk6I9PViKi4) h?v=xk6I9PViKi4
- **My Heritage**: [https://www.youtube.com/watch?v=](https://www.youtube.com/watch?v=-movRaqiavo) movRaqiavo
- **RootsMagic 8 Photos and Media**: [https://www.youtube.com/watch?v=Flb](https://www.youtube.com/watch?v=FlbKITrhqug) **KITrhqug**

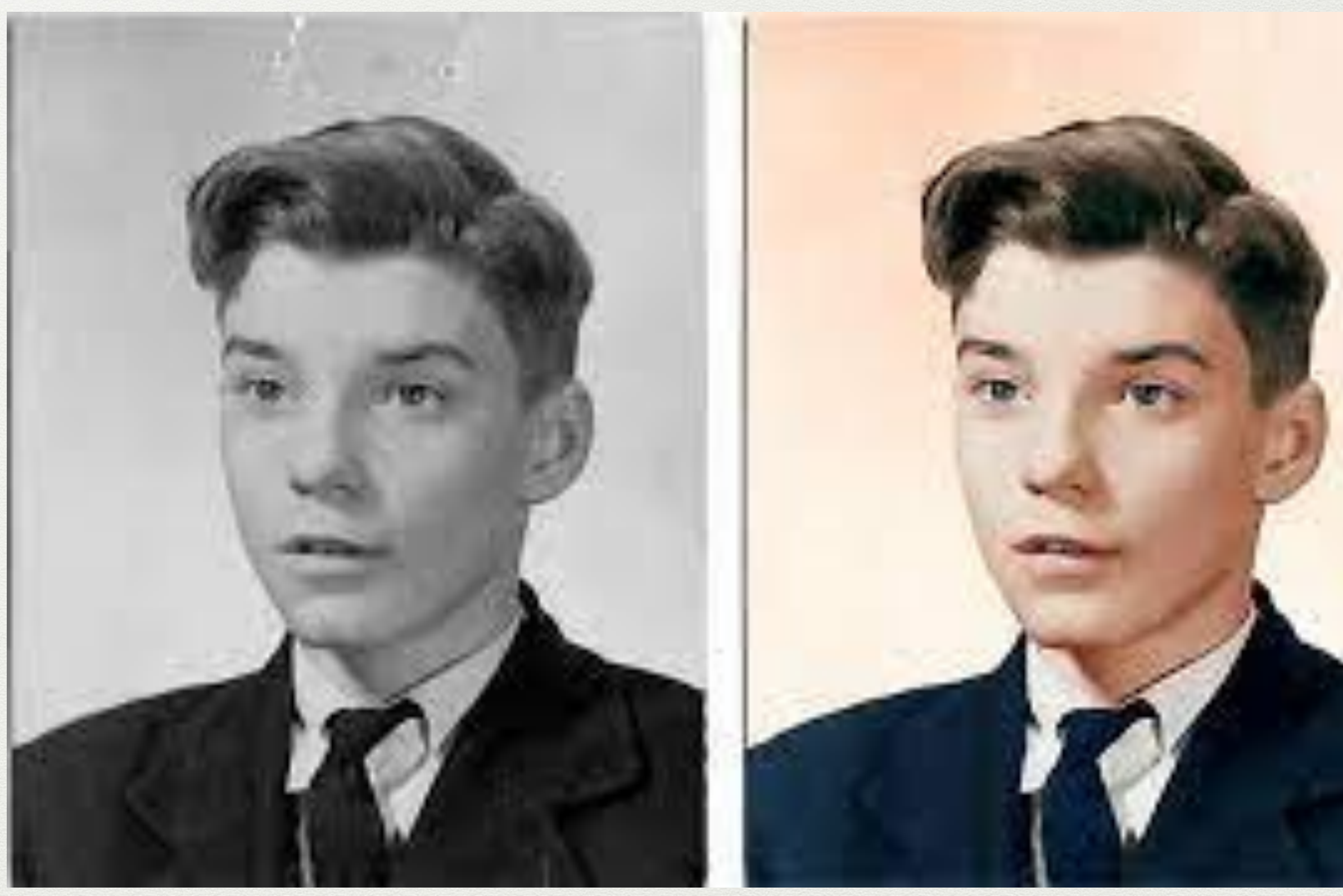

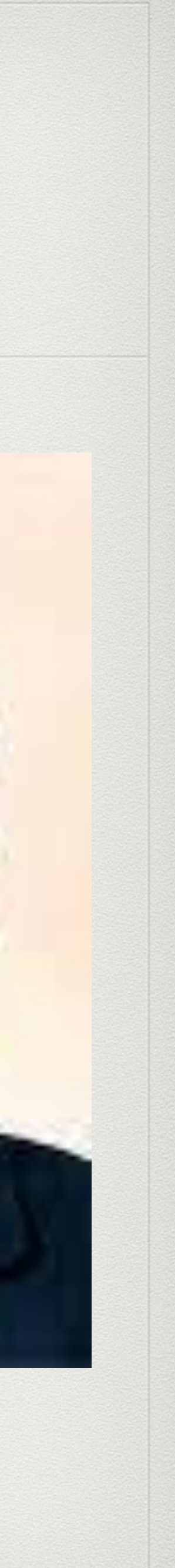

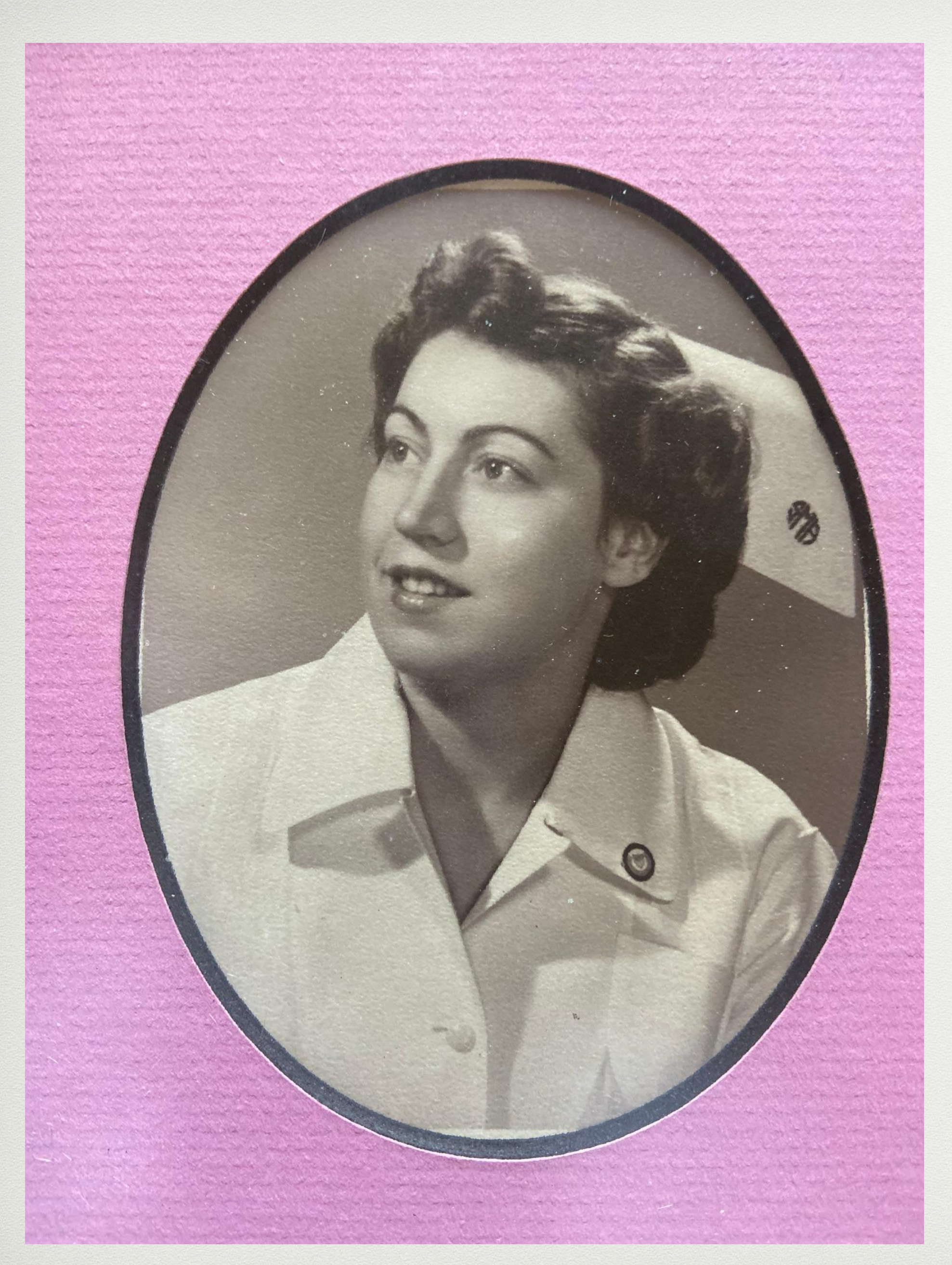

### Original off Facebook Repaired on Photoshop

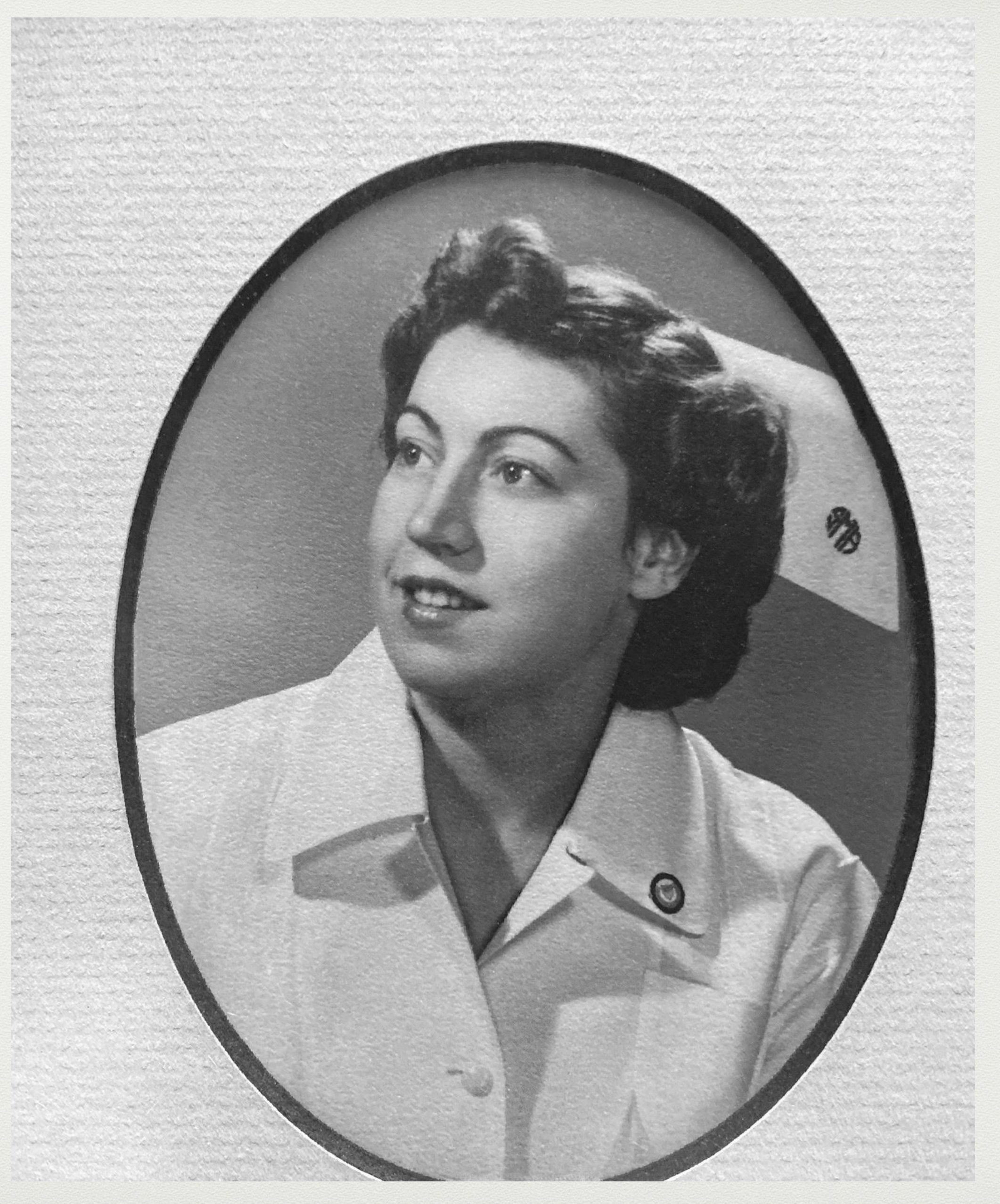

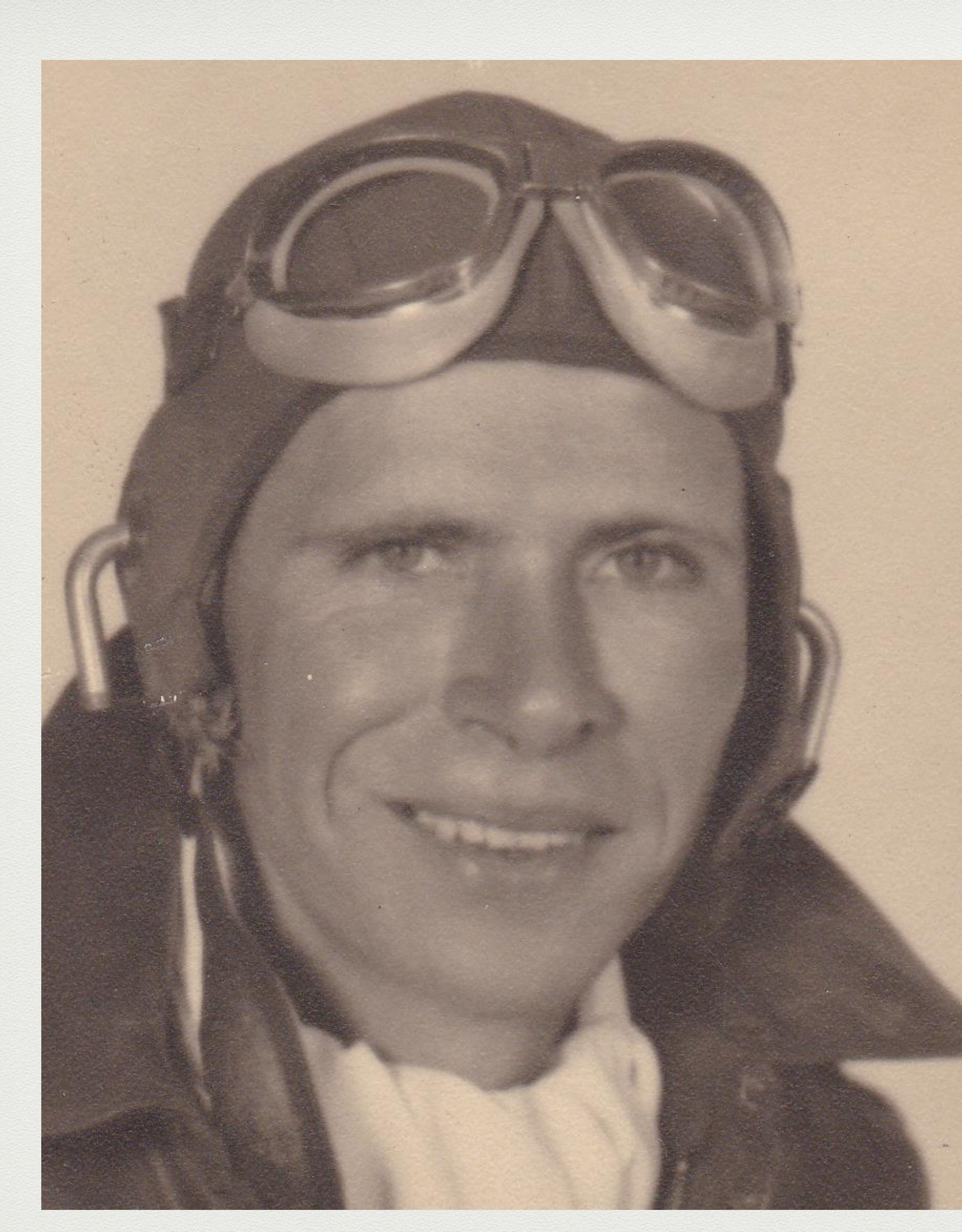

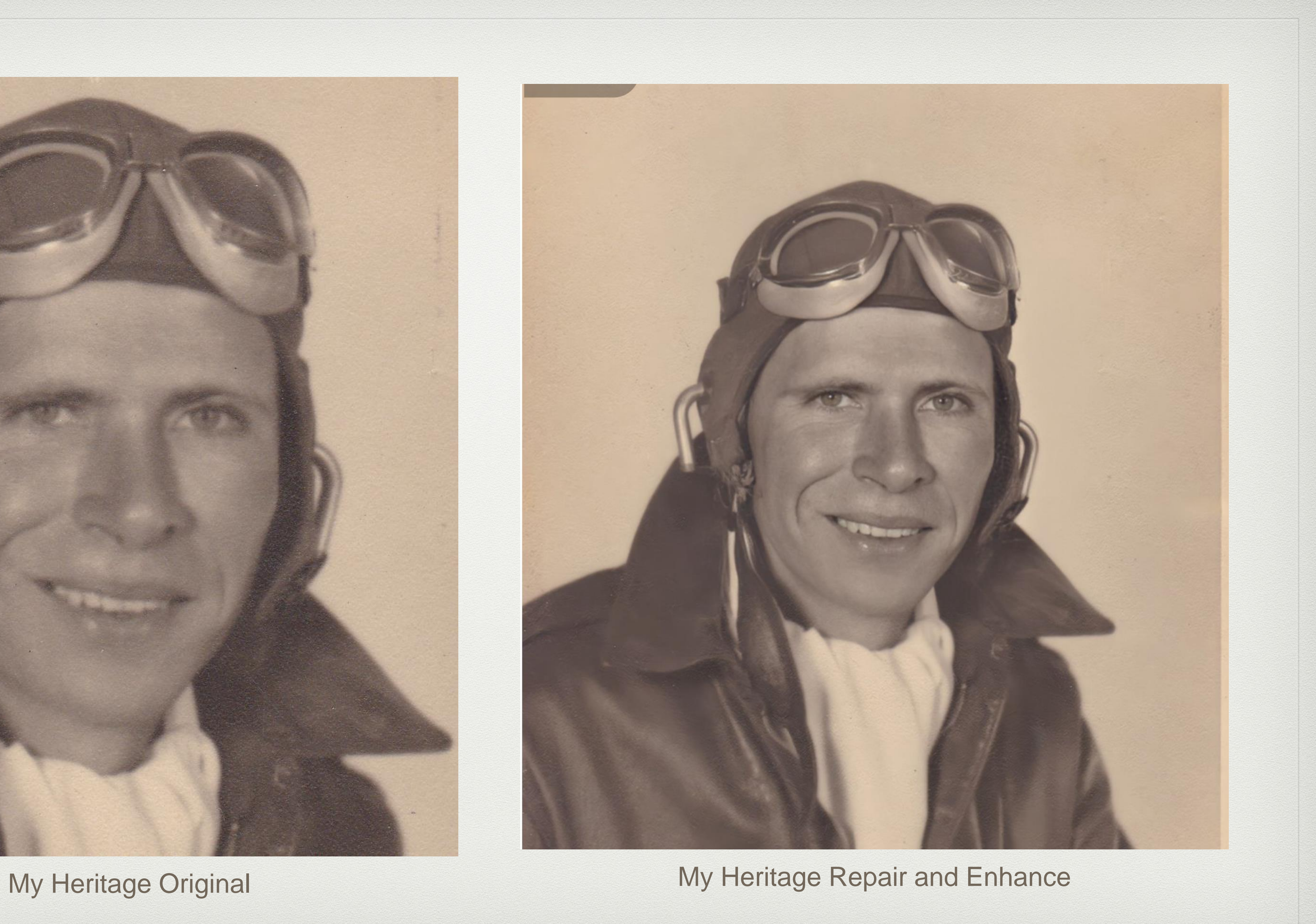

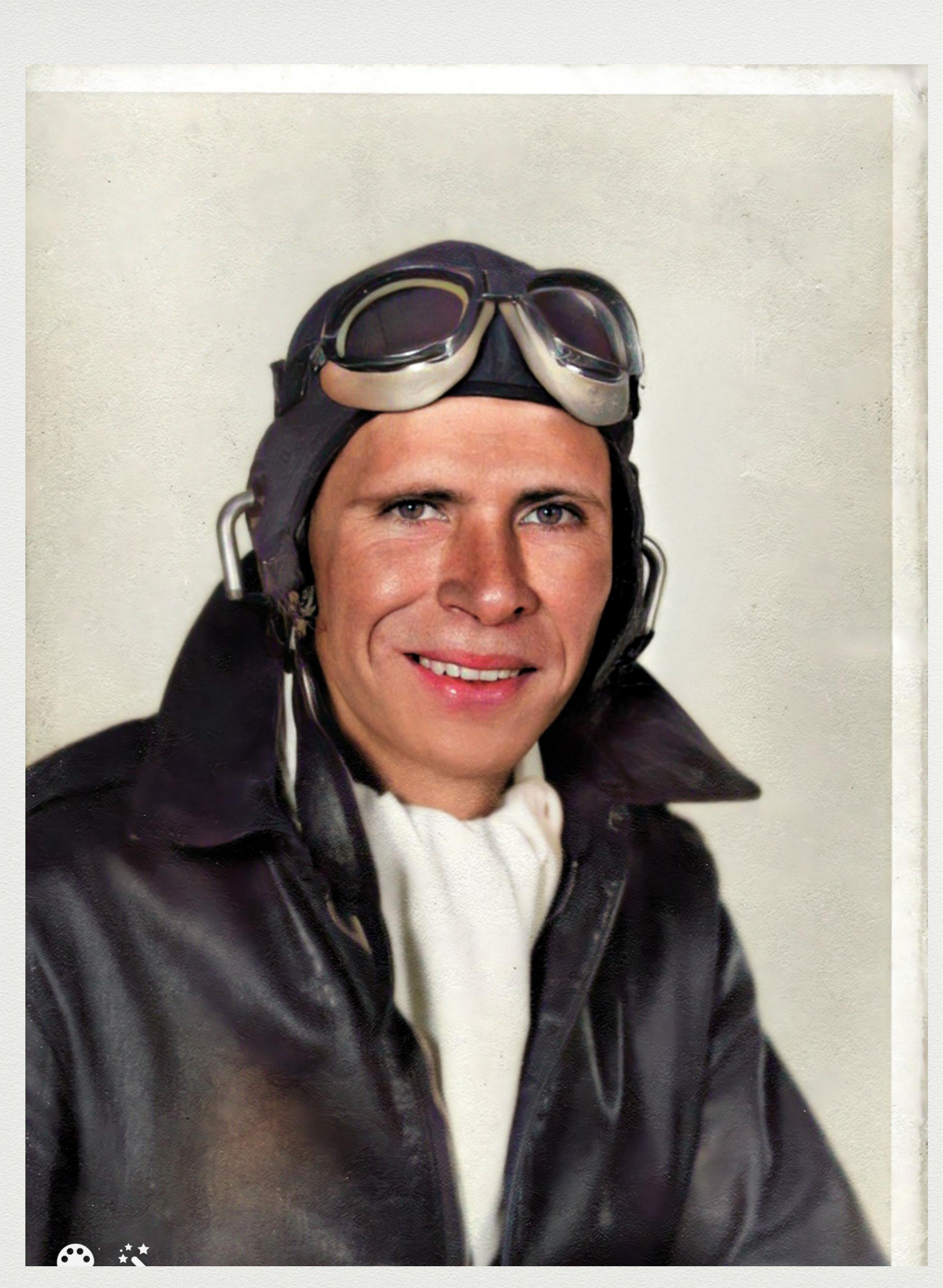

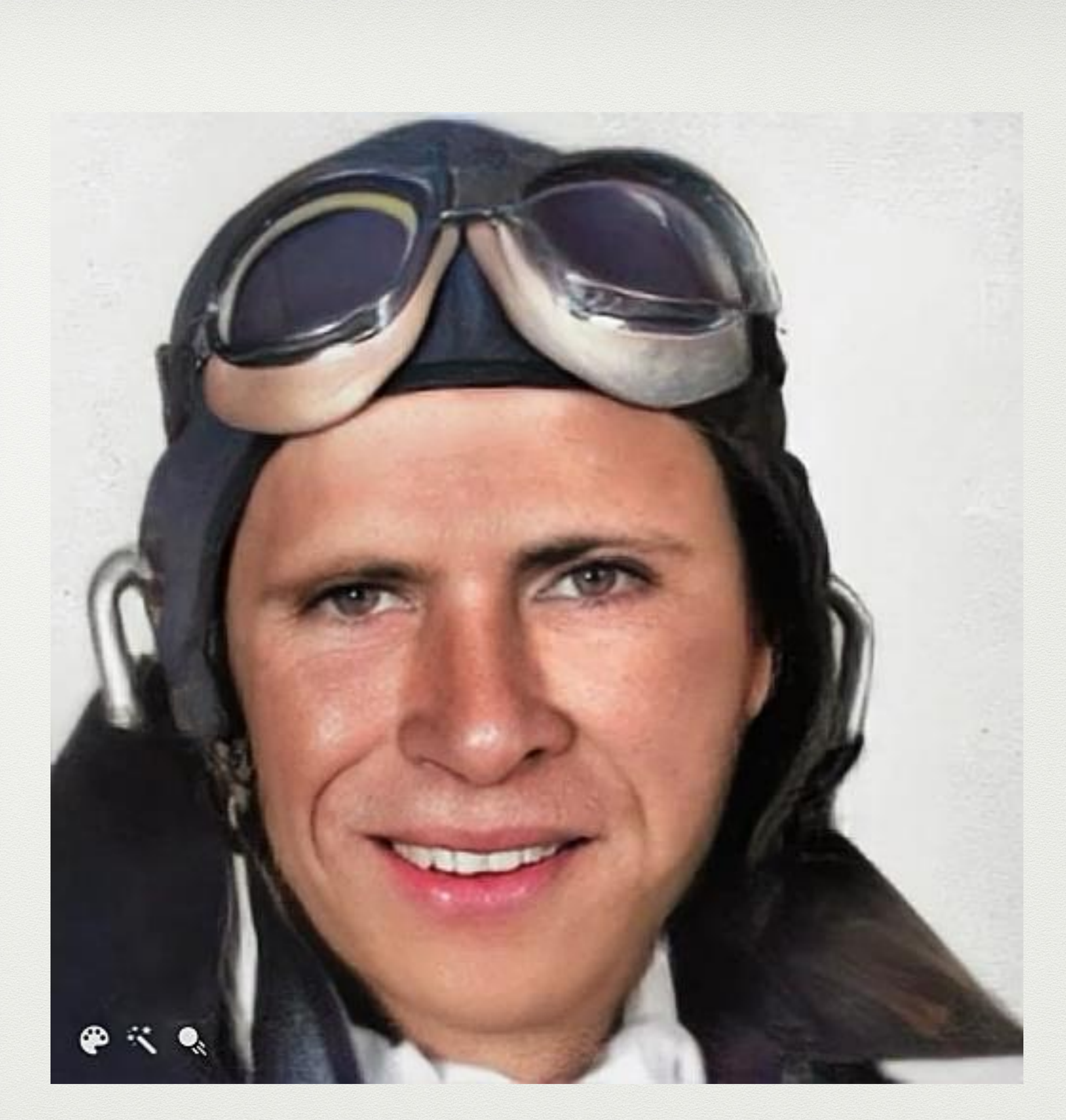

My Heritage: Repaired, Enhanced, Colorized My Heritage: Repaired, Enhanced, Colorized, and Animated.

# More Help

- **Courses at Udemy**: <https://www.udemy.com> *Photo Restoration: Bring Old Photos to Life*   $($20 +/-)$
- **Courses at Creative Live**: <https://www.creativelive.com>. Recommend *Photo Restoration*  **Techniques by Dave Cross**
- I work with photography students at Sierra College online, and help club members individually online by appointment. My email address is [starkayak@icloud.com](mailto:starkayak@icloud.com) —Kate **McCarthy**

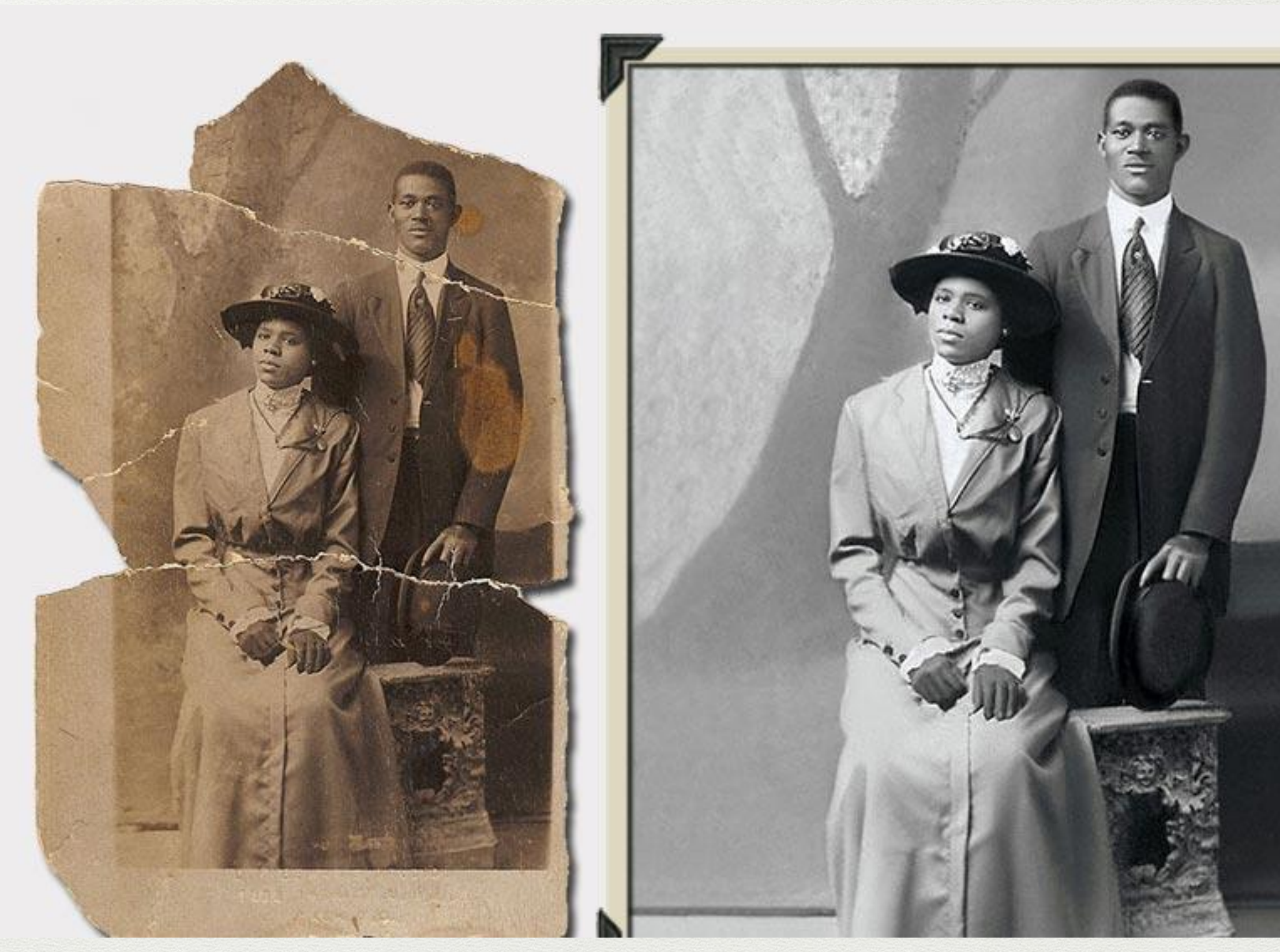

Correction includes filling missing areas.

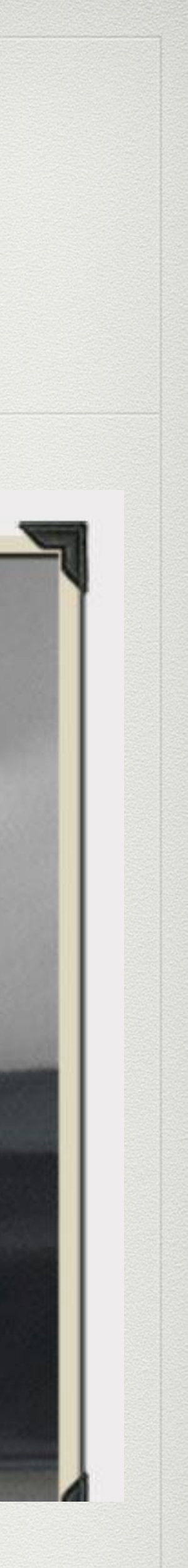

## **Last Words**

- It takes time and practice to learn Photoshop, but it is worth it.
- Lots of free advise and tutoring is available on YouTube; however not all of the presenters are good teachers and some leave out essential settings so it is good to look closely at the settings on the screen.
- I purchase courses online from good teachers and refer back to them often. Ben Cross is excellent.
- You are preserving precious memories for your family and it is worth the effort.

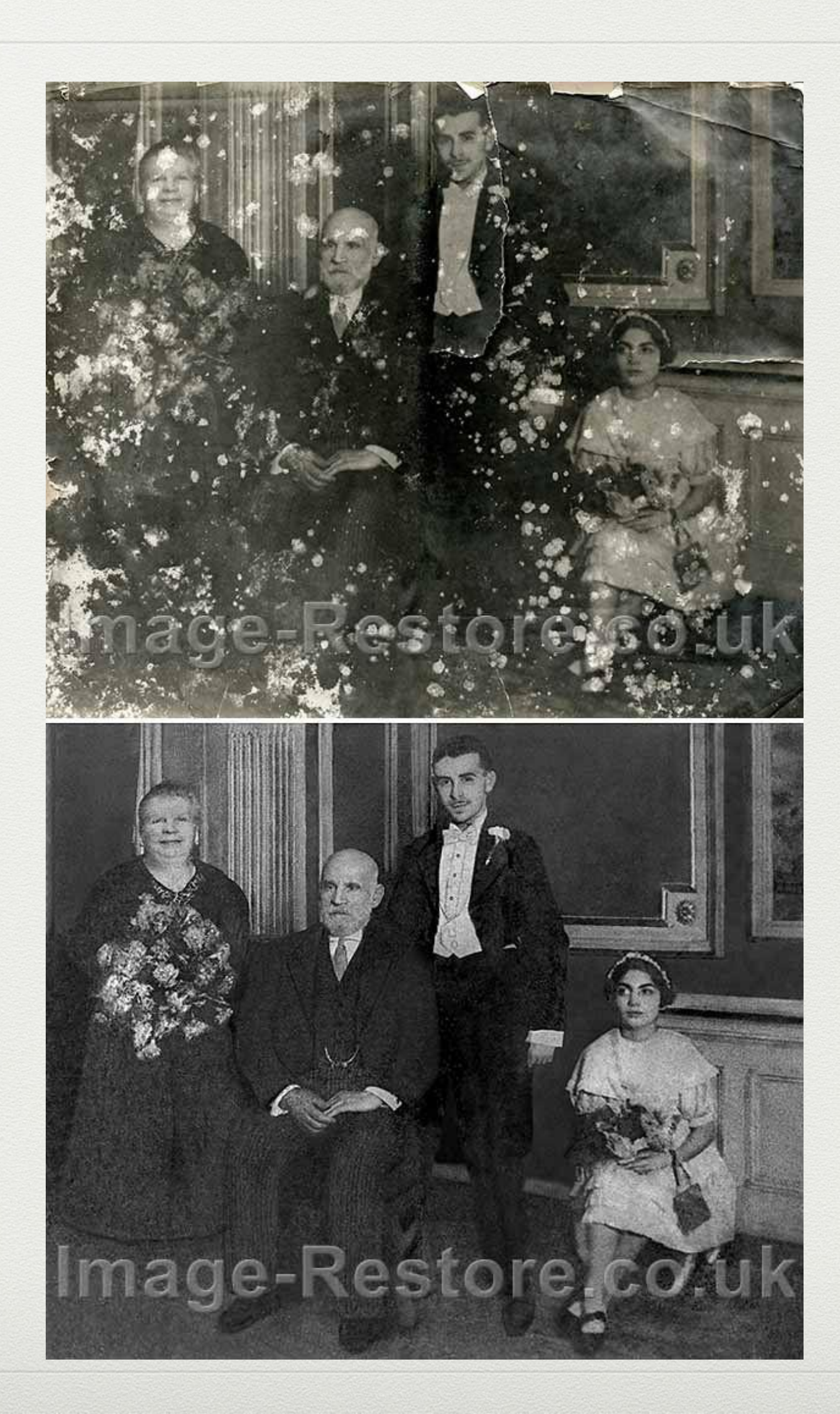